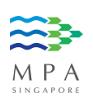

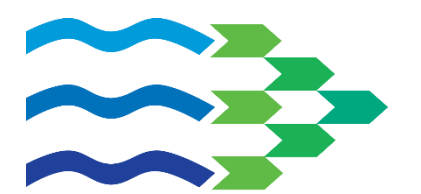

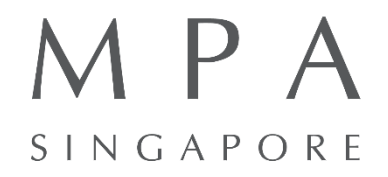

# **Singapore Maritime Data Hub (SG-MDH)**

**Static API User Guide & Documentation** 

**Version 1.0 | 01 Mar 2019**

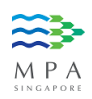

# **Document Change Logs**

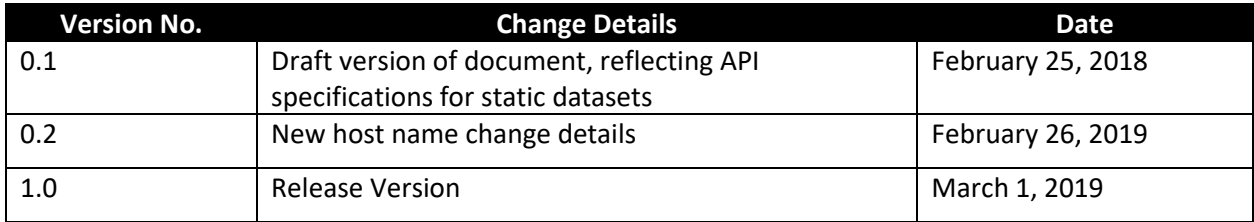

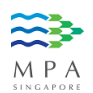

# **Table of Contents**

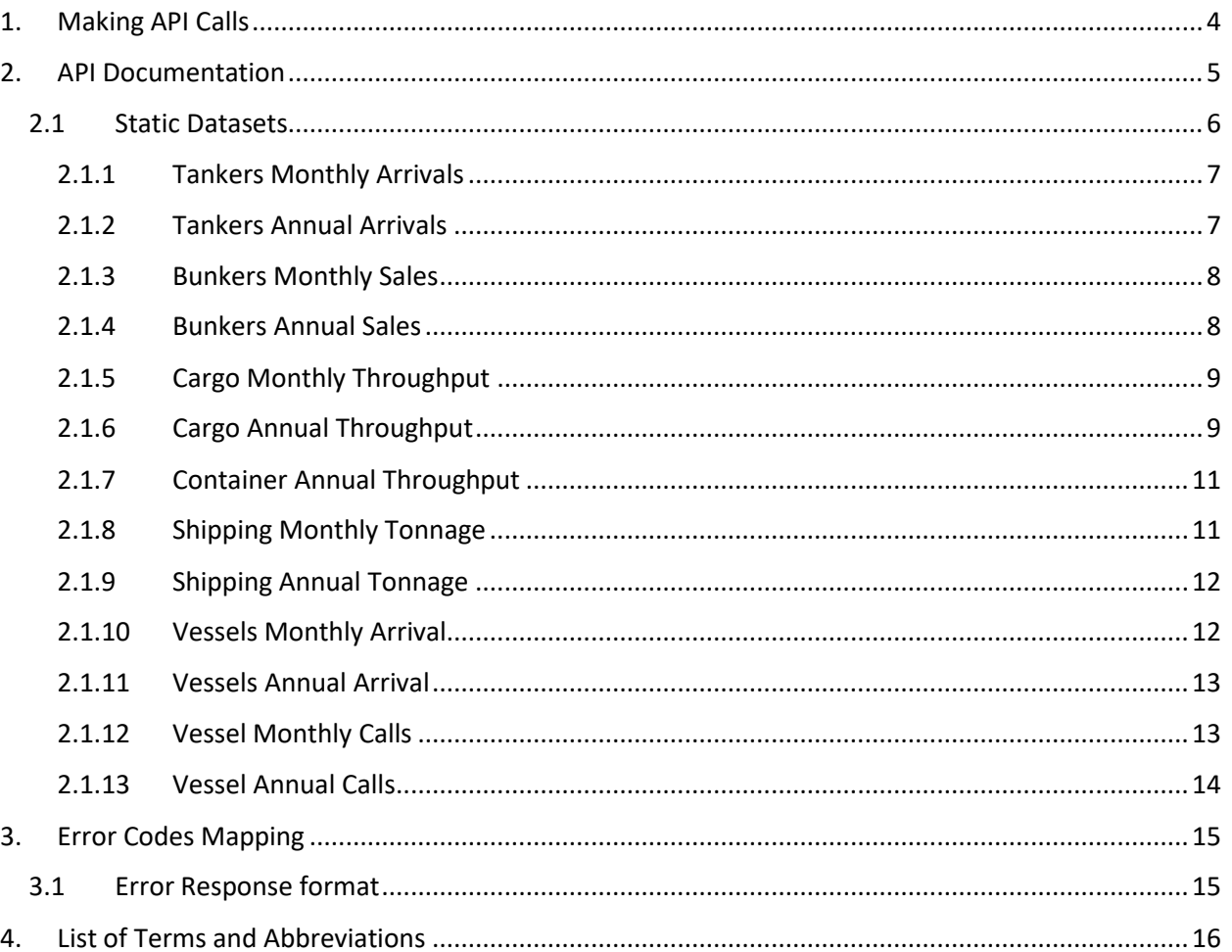

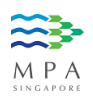

#### <span id="page-3-0"></span>1. Making API Calls

API calls need to be made programmatically in regular intervals to obtain the constant stream of data for your respective development or research needs. for illustration purposes, the API call below is being made via a third-party application – Postman.

Steps to making an API call:

- 1. Download and install the Postman from [https://www.getpostman.com](https://www.getpostman.com/) Fire it up!
- 2. Make sure Http method is set to GET
- 3. Enter the URL (refer to subsequent pages in this document) in the field request URL.
- 4. Enter your API Key under Headers
- 5. Click on the Send button.

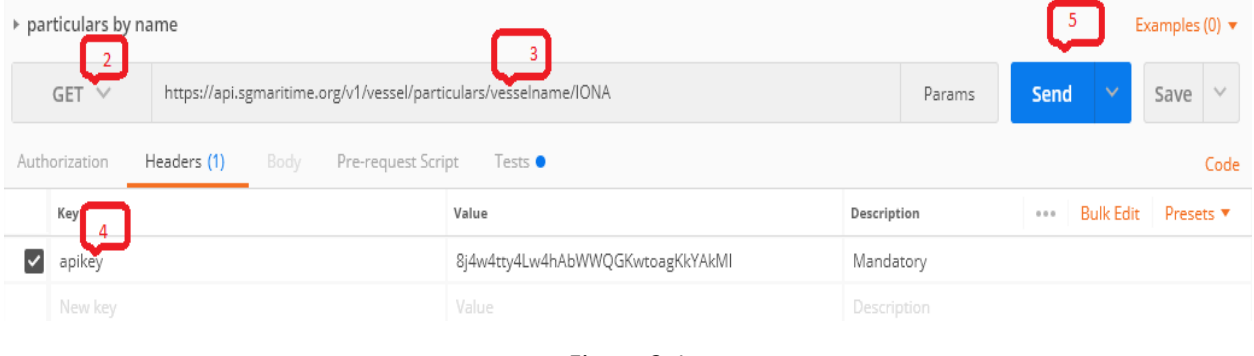

Figure 2-1

Figure 2-2 below shows the JSON response of an API call.

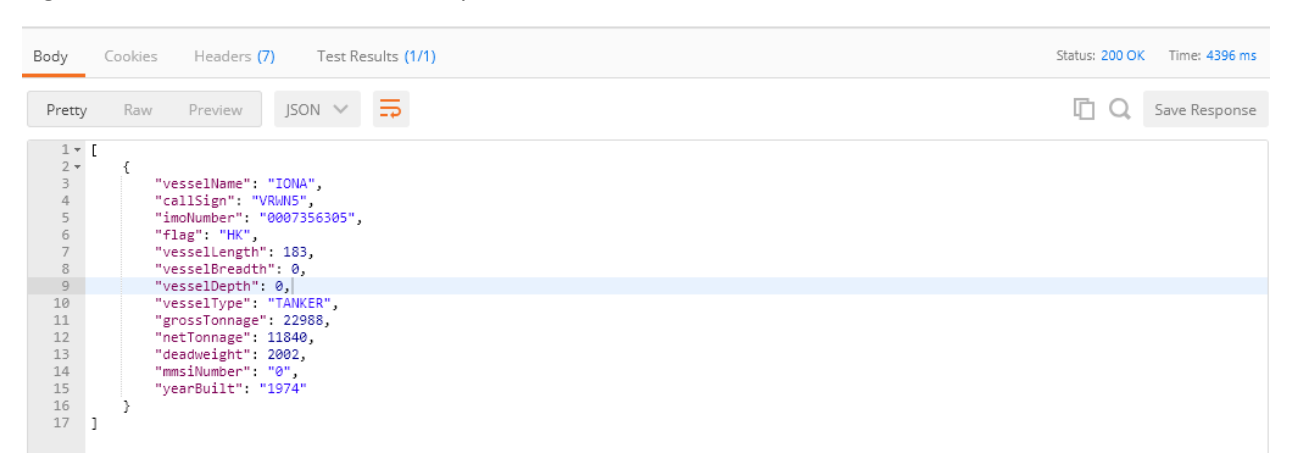

Figure 2-2: API (JSON) Response as shown on Postman

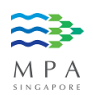

## <span id="page-4-0"></span>2. API Documentation

The following lists all static datasets that are served out via APIs. Specification for each dataset can be found in the rest of this document.

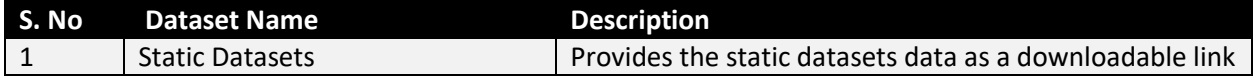

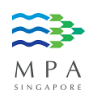

## <span id="page-5-0"></span>2.1 Static Datasets

The below are the different services exposed as APIs out of static datasets and all these APIs provides static datasets information as downloadable link. The individual API details can be found in coming sections.

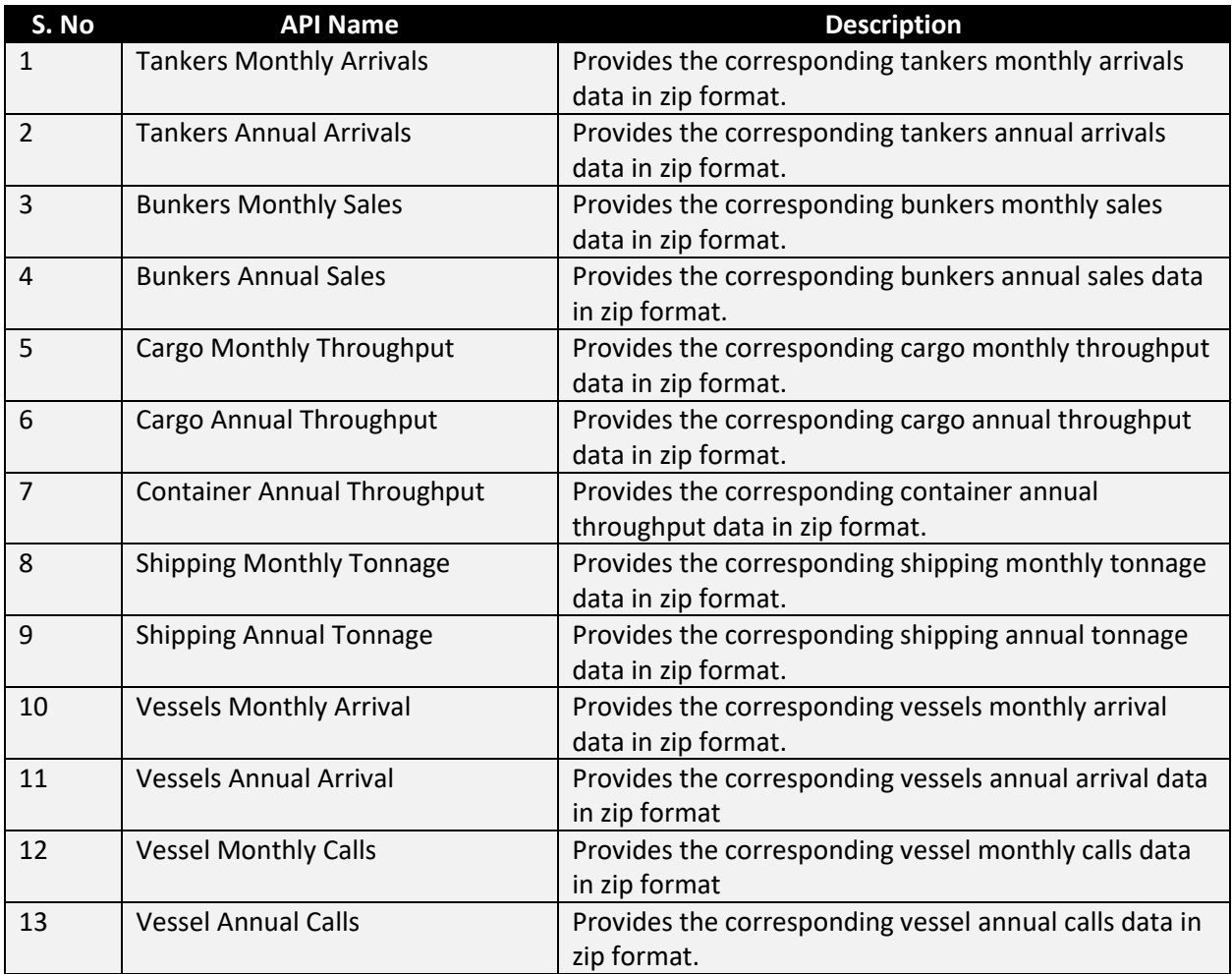

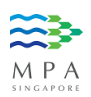

# <span id="page-6-0"></span>2.1.1 Tankers Monthly Arrivals

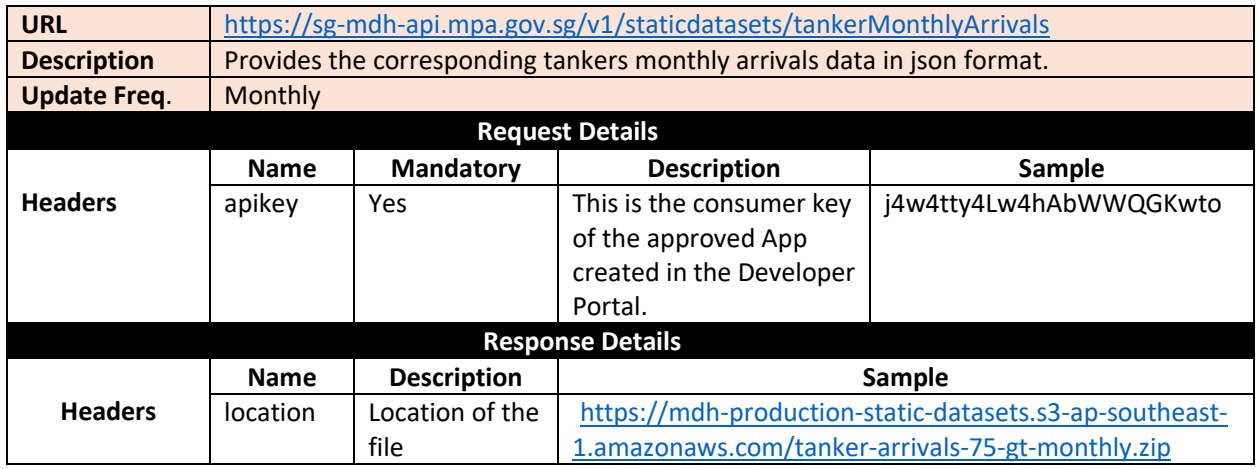

#### **SAMPLE REQUEST & RESPONSE**

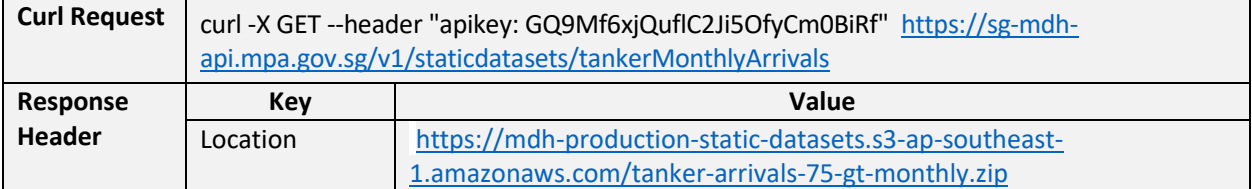

## <span id="page-6-1"></span>2.1.2 Tankers Annual Arrivals

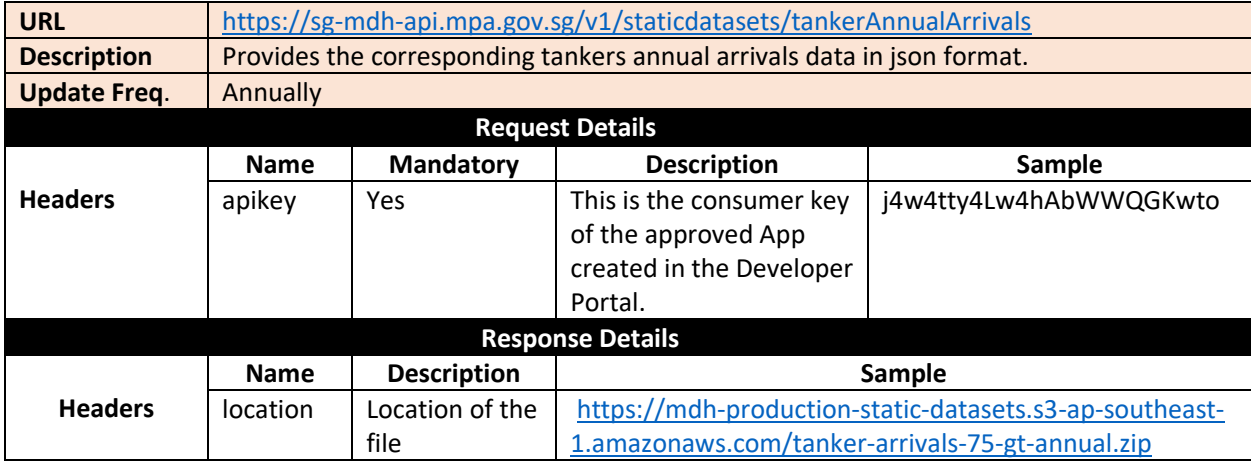

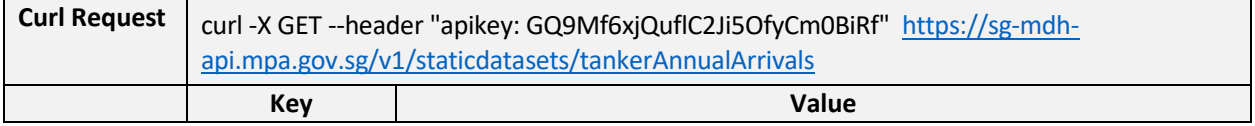

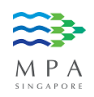

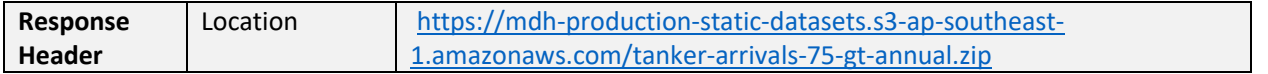

# <span id="page-7-0"></span>2.1.3 Bunkers Monthly Sales

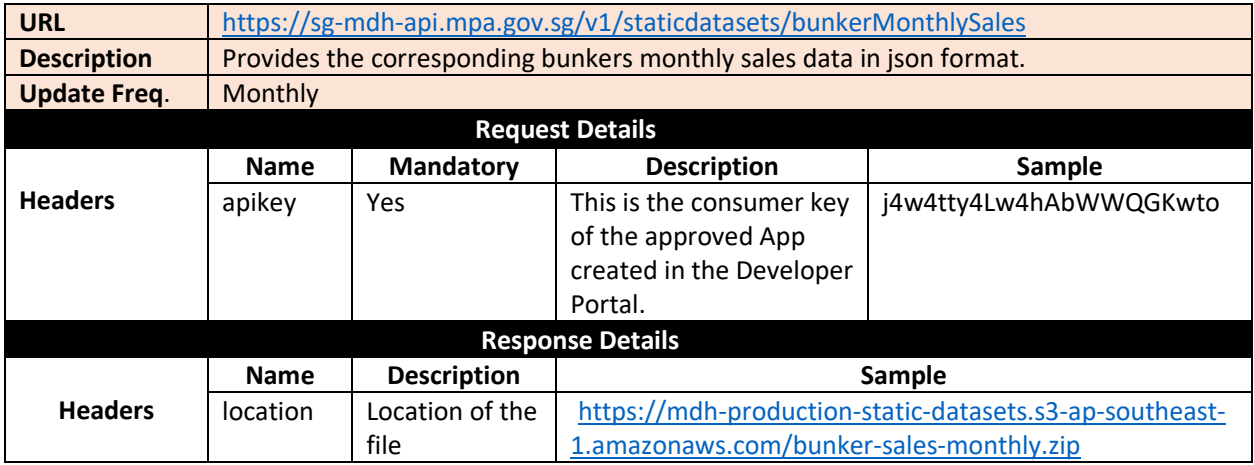

## SAMPLE REQUEST & RESPONSE

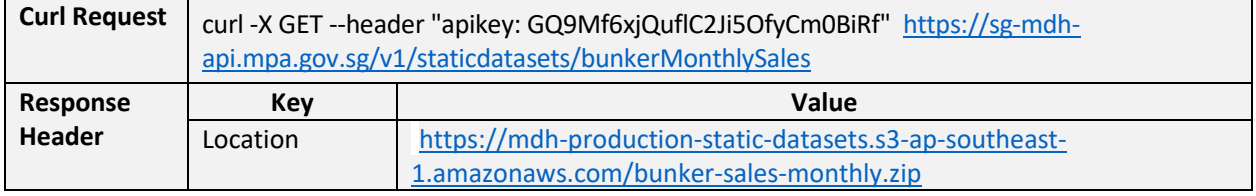

# <span id="page-7-1"></span>2.1.4 Bunkers Annual Sales

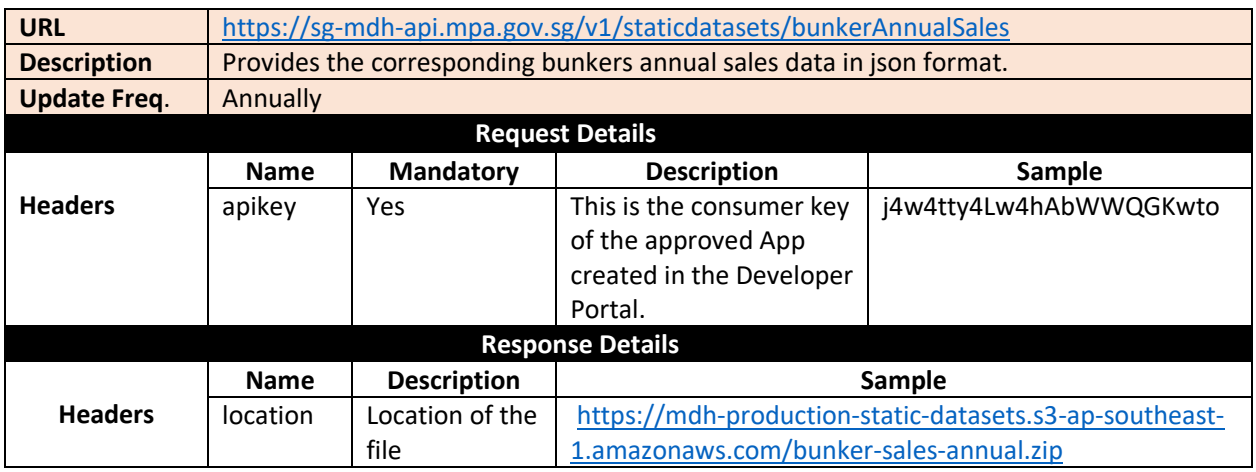

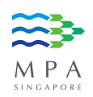

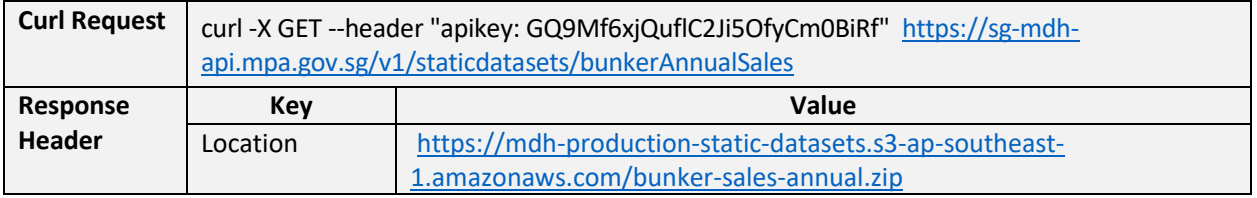

# <span id="page-8-0"></span>2.1.5 Cargo Monthly Throughput

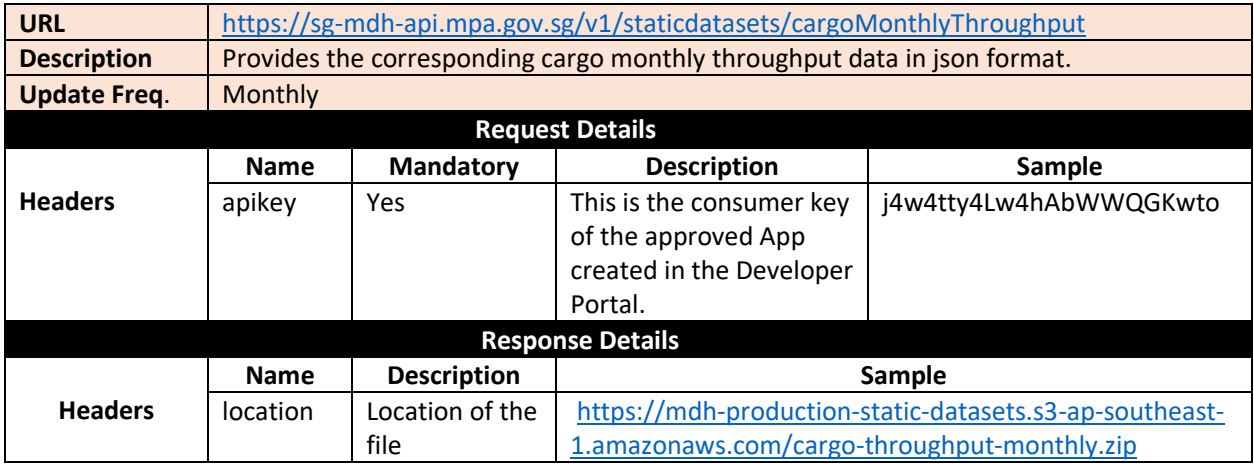

# SAMPLE REQUEST & RESPONSE

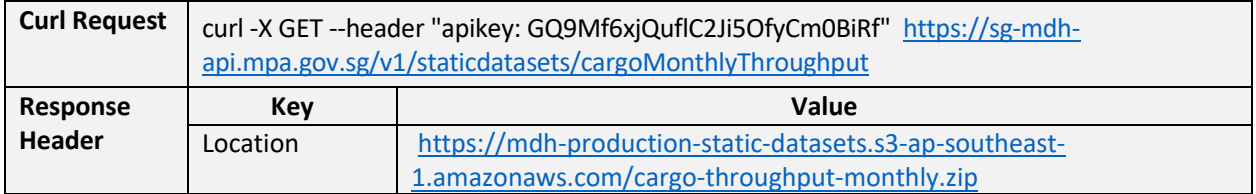

# <span id="page-8-1"></span>2.1.6 Cargo Annual Throughput

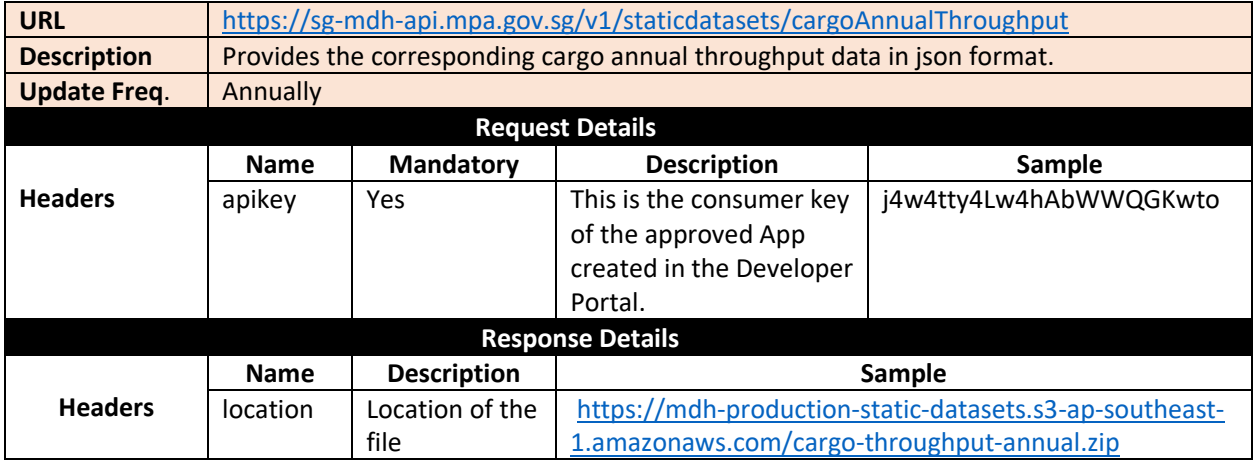

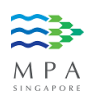

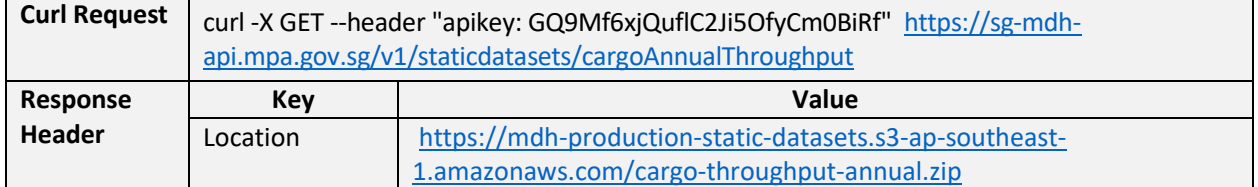

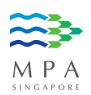

# <span id="page-10-0"></span>2.1.7 Container Annual Throughput

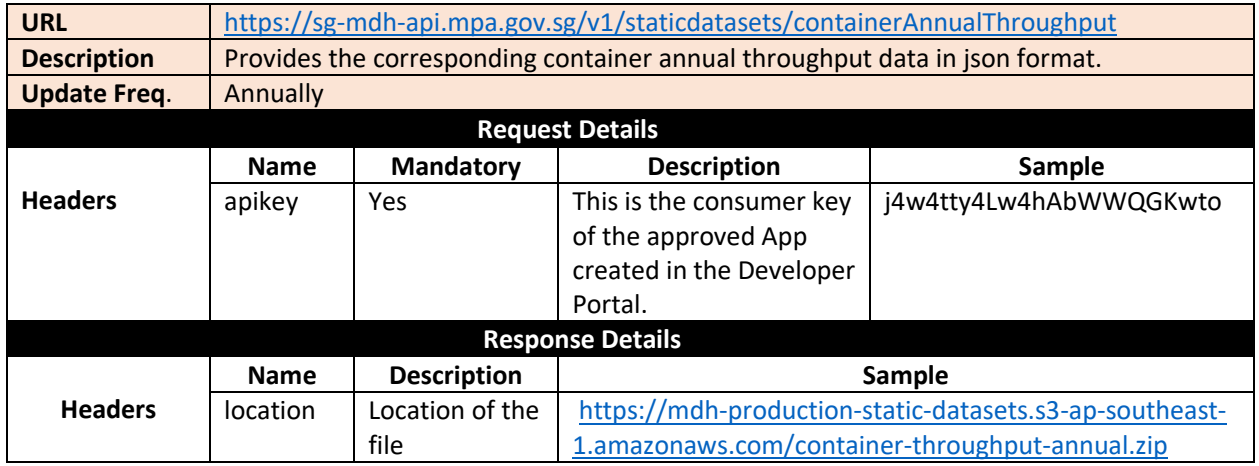

#### **SAMPLE REQUEST & RESPONSE**

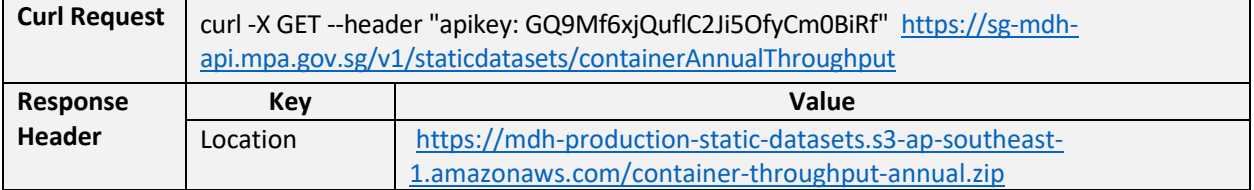

# <span id="page-10-1"></span>2.1.8 Shipping Monthly Tonnage

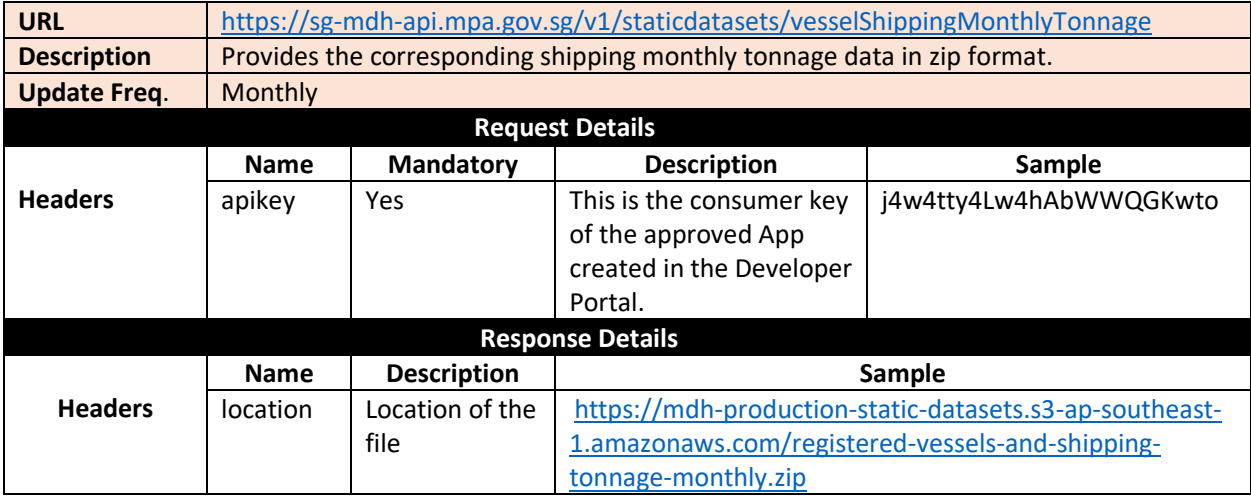

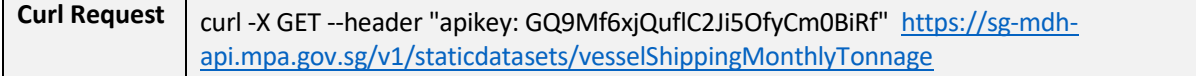

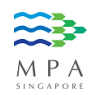

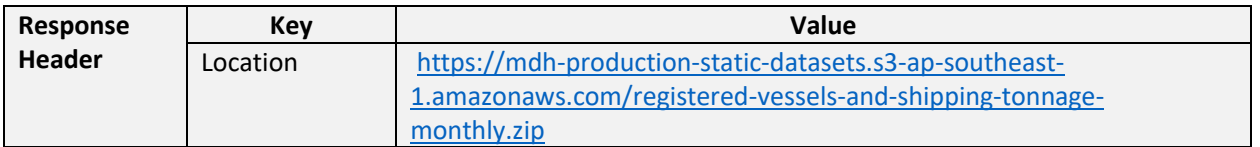

# <span id="page-11-0"></span>2.1.9 Shipping Annual Tonnage

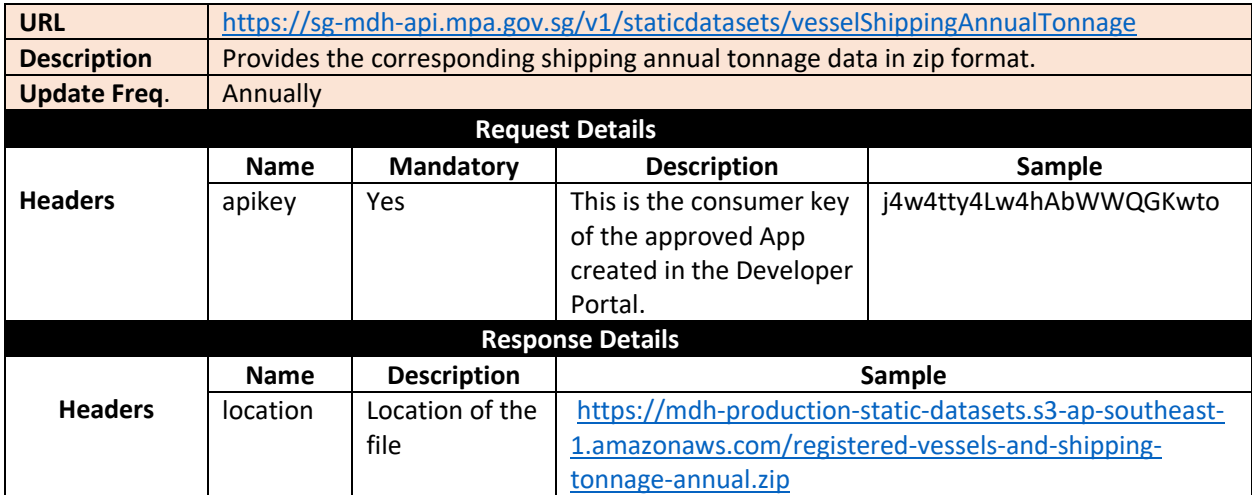

#### SAMPLE REQUEST & RESPONSE

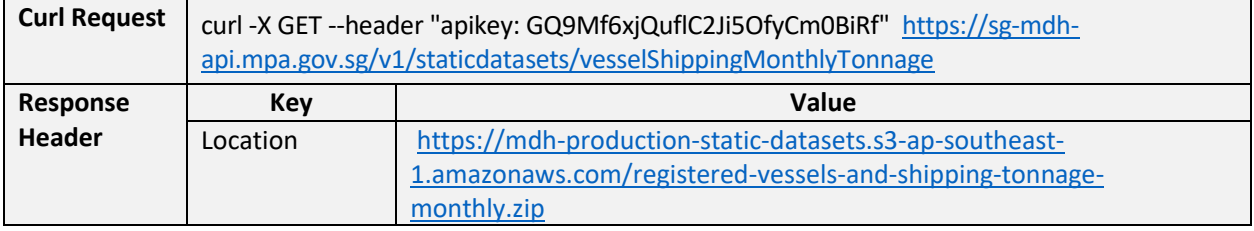

# <span id="page-11-1"></span>2.1.10 Vessels Monthly Arrival

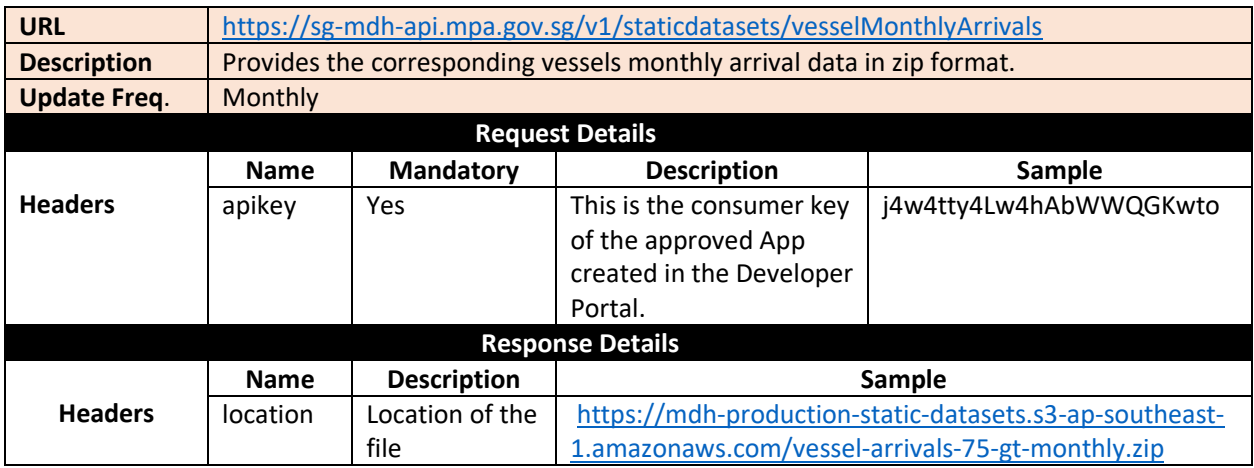

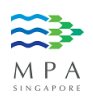

# SAMPLE REQUEST & RESPONSE

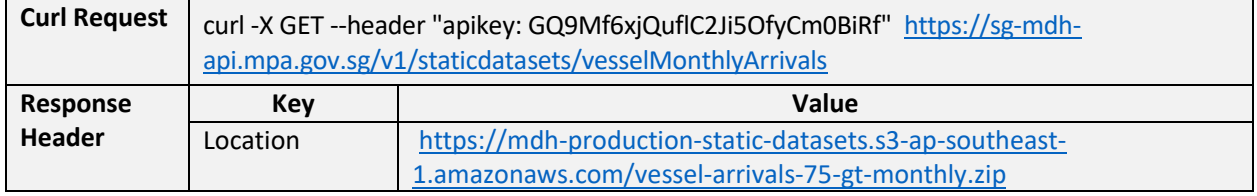

## <span id="page-12-0"></span>2.1.11 Vessels Annual Arrival

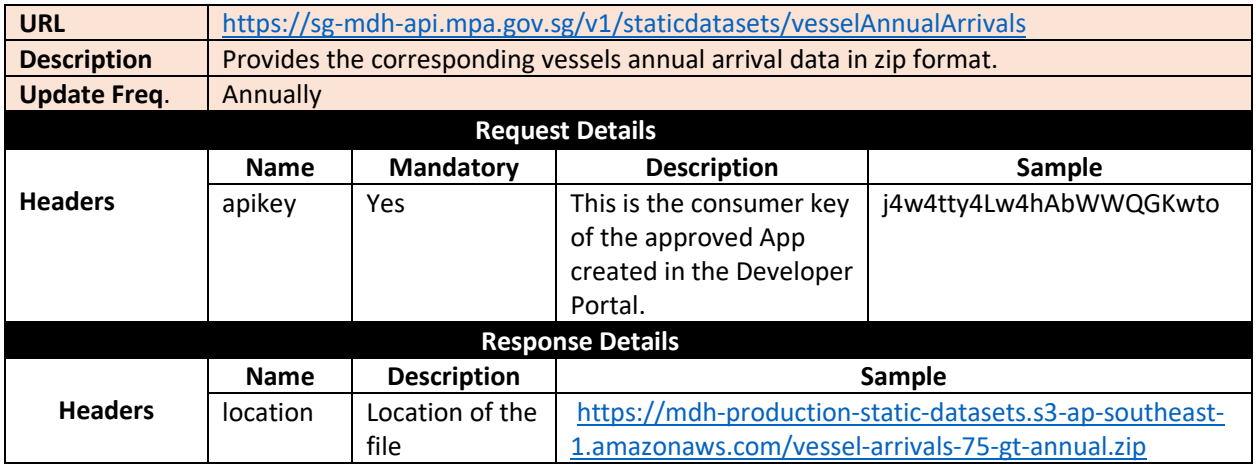

#### SAMPLE REQUEST & RESPONSE

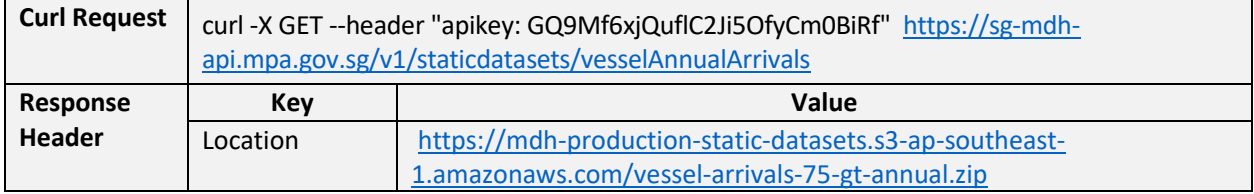

# <span id="page-12-1"></span>2.1.12 Vessel Monthly Calls

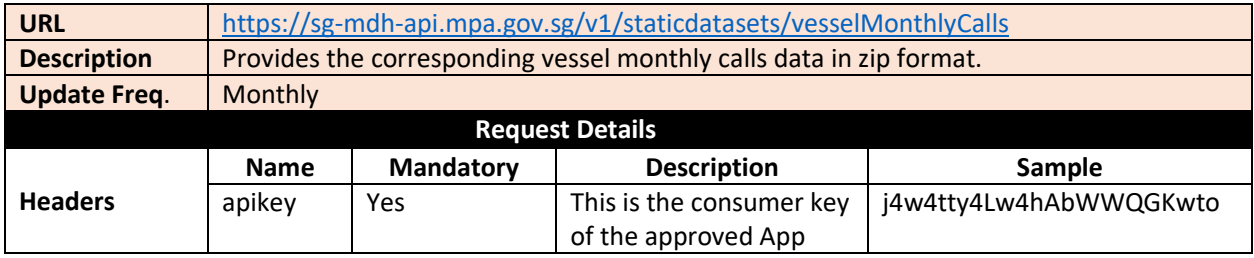

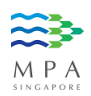

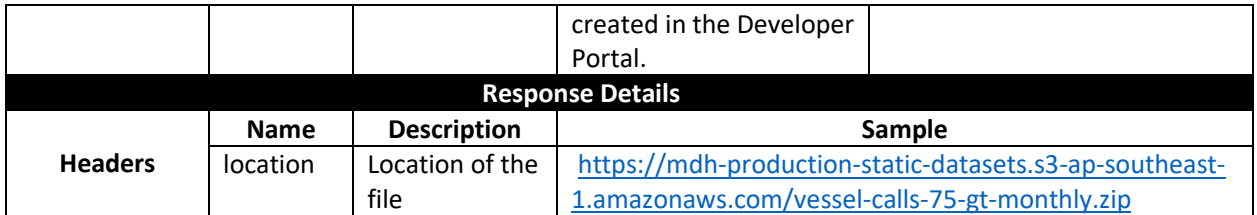

## SAMPLE REQUEST & RESPONSE

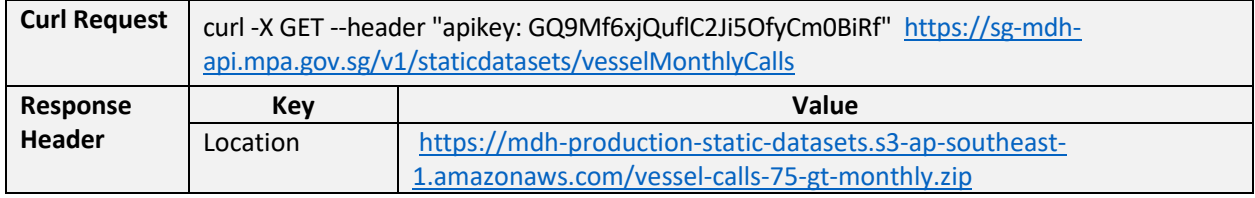

# <span id="page-13-0"></span>2.1.13 Vessel Annual Calls

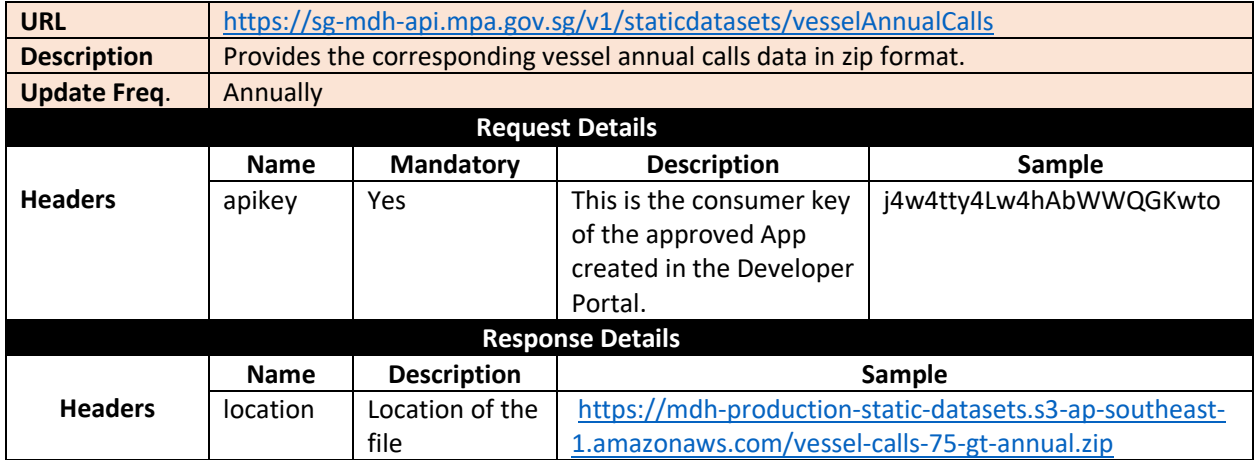

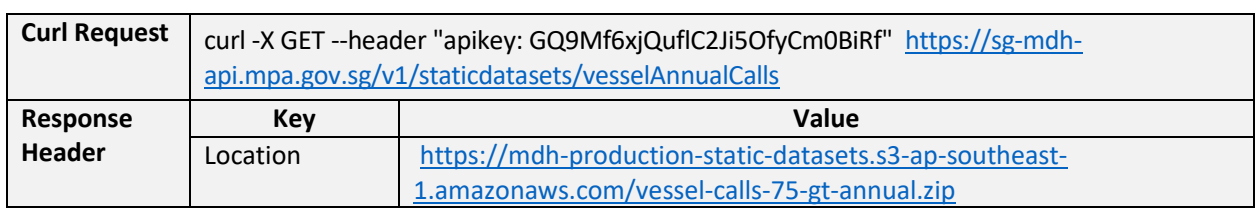

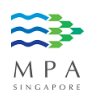

## <span id="page-14-0"></span>3. Error Codes Mapping

The following are the different HTTP error codes which have been handled and provided the meaningful response. The sample error message can be found in the coming sections of the document.

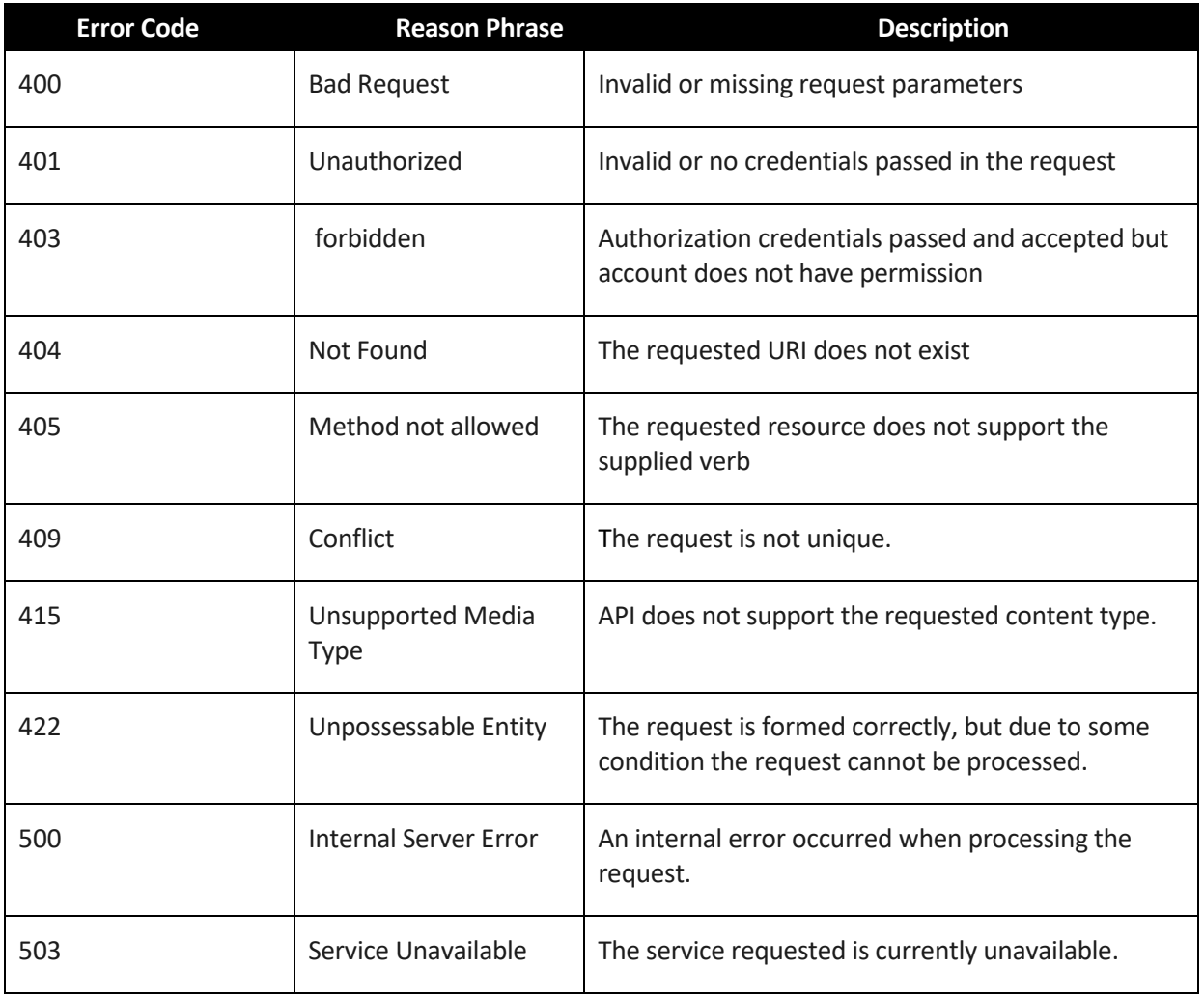

# <span id="page-14-1"></span>3.1 Error Response format

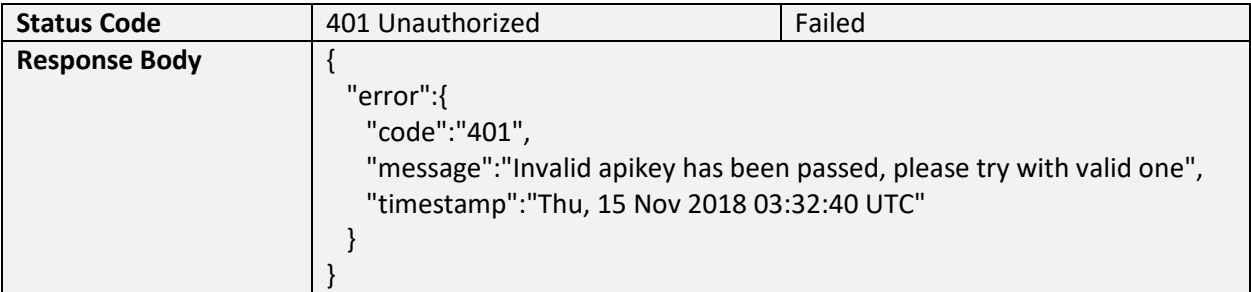

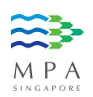

## <span id="page-15-0"></span>4. List of Terms and Abbreviations

Mention all abbreviations/terminologies used in this document or by the integration. Below is an example of abbreviations which should be replaced with the relevant ones.

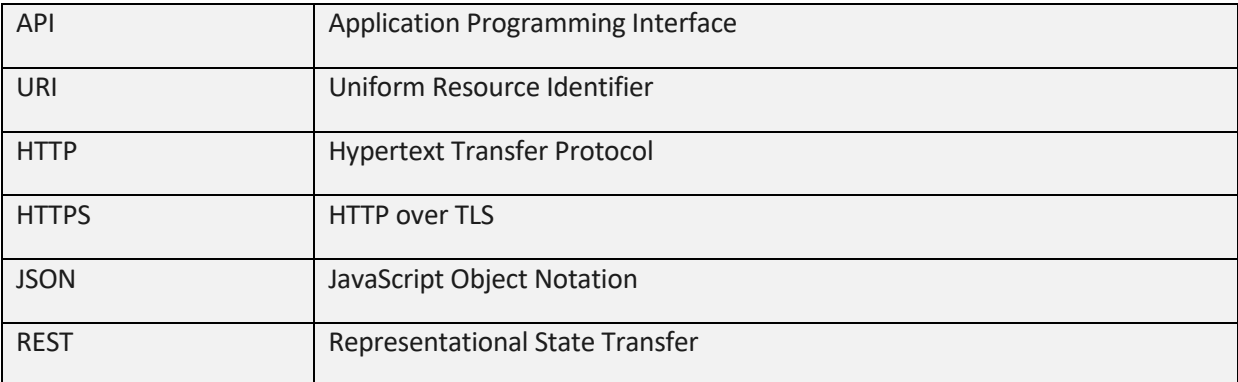